# **Listing Circular 01/13**

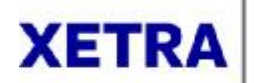

**To all Issuers whose Securities are included in Regulated Unofficial Market (Open Market, Entry Standard) on Frankfurter Wertpapierbörse (FWB® , the Frankfurt Stock Exchange) and all Issuers whose Bonds participate in Prime Standard for Corporate Bonds**

May 23, 2013

**Follow-Up Obligations in Open Market, Entry Standard, and Prime Standard for Corporate Bonds – Fulfilment of your Obligations to submit Documents to Deutsche Börse AG via the Exchange Reporting System Interface (ERS)** 

Dear Sir or Madam,

With earlier circulars and other publications we informed you that fulfilment of the obligations for submission of documents to Deutsche Börse AG (DBAG) would have to be made by e-mail during a transition period, and - as of a later date - via the Exchange Reporting System (ERS). For more details, see particularly Listing Circular 01/12 from July 12, 2012.

With the present circular we would like to inform you about the fact that with immediate effect, submission via ERS can be done on a voluntary basis. As of September 1, 2013, it will be mandatory.

## **1. Obligations for Submission of Documents and mandatory ERS Submission**

As issuer in Entry Standard or issuer in Prime Standard for Corporate Bonds you are under the obligation to submit documents and data to DBAG in order to fulfill your follow-up inclusion obligations or follow-up participation obligations.

In Entry Standard, pursuant to § 19 General Terms and Conditions of Deutsche Börse AG for the Regulated Unofficial Market (Freiverkehr) on Frankfurter

**Xetra. The market. www.xetra.com**

Deutsche Börse AG

Listing Services

Mergenthalerallee 61 65760 Eschborn

Mailing address 60485 Frankfurt/Main

Phone +49-(0) 69-2 11-1 48 13

E-mail rule-enforcement@deutscheboerse.com

Internet xetra.com

Chairman of the Supervisory Board Joachim Faber

Executive Board Reto Francioni (Chief Executive Officer) Andreas Preuss (Deputy Chief Executive Officer) Gregor Pottmeyer Hauke Stars Jeffrey Tessler

Aktiengesellschaft mit Sitz in Frankfurt/Main HRB Nr. 32232 Amtsgericht Frankfurt/Main

Wertpapierbörse (AGB DBAG) and in Prime Standard for Corporate Bonds pursuant to §§ 6-8 General Terms and Conditions of Deutsche Börse AG for Participation in the Prime Standard for Corporate Bonds (AGB PSfU) this refers to submission of:

- · Annual Reports and Management Reports or Annual Financial Statements, respectively,
- · Half-yearly Reports and Interim Management Reports or Half-yearly Financial Statements, respectively,
- Corporate Calendars,
- · Company Profiles or Company and Bond Profiles, respectively, and
- · Significant information which directly relates to the issuer or its securities
- and furthermore, in case of bonds, it refers to submission of:
- · Company Ratings or Bond Ratings and
- Company Key Figures.

In accordance with the General Terms and Conditions, DBAG has the right to determine how submission must be done (pursuant to § 19 par. 7 in connection with § 9 par. 1 section 2 AGB DBAG or § 14 AGB PSfU, respectively). Hereby, DBAG determines that submission to fulfill your follow-up inclusion obligations in Entry Standard and follow-up participation obligations in Prime Standard for Corporate Bonds pursuant to the respective General Terms and Conditions must take place mandatorily and according to the "Exchange Reporting System-Schnittstelle, Detailbeschreibung " (detailed ERS-Interface Description, see Attachment, German only) from May 21, 2013 via the Exchange Reporting System Interface (ERS) as of September 1, 2013.

Exception: This is not valid for transmission of "significant information", which directly relates to the issuer of the securities pursuant to § 19 par. 1 c) AGB DBAG and § 8 par. 4 AGB PSfU. For this information, the General Terms and Conditions stipulate notification in advance by fax to Market Supervision Cash Trading (+49-(0) 69-2 11-1 36 81) and immediate publication on the internet pages of your company as well as by means of an electronically operated information dissemination system. Submission via ERS is not possible.

## **2. Details on the Exchange Reporting System (ERS)**

ERS is an electronic interface which has been used on a mandatory basis since 2003 by issuers in Regulated Market at Frankfurt Stock Exchange (Prime Standard) in order to fulfil their follow-up obligations arising from admission. The ERS Interface Description describes the necessary basic conditions and provides data formats and structures as well as the electronic manner of submission.

In general, connection to ERS is made through a so-called service provider.

Alternatively, issuers can deliver their data to ERS directly, provided they have the necessary technical equipment as detailed in the ERS Interface Description (see above). In both cases, costs for data delivery must be borne by the issuer.

For further details on ERS and a list of available service providers (under: "Service provider overview" please refer to our homepage under the following link: [ERS Information](http://xetra.com/xetra/dispatch/de/listcontent/navigation/xetra/200_listing/400_being_public/350_ers/page.htm)

## **3. Display of submitted Documents on the Websites of DBAG**

The follow-up documents and data submitted by you via ERS are displayed on the websites of DBAG (under www.boerse-frankfurt.de) as part of your company web presence (under "Search" > "Price" > enter issuer name > "Company Data" and are thus made available to the public quickly and in a compact format.

## **4. Special Information**

## **a. ERS multiple Delivery in Case of several Securities**

If you are an issuer of several different securities at the FWB (e.g. an issuer of several different bonds or a stock issuer who, at the same time, is an issuer of bonds, in the same or different transparency segments), we would like to point out explicitly, that each follow-up obligation must be fulfilled for every security separately. This results in multiple ERS transmissions of the same follow-up documents and data (e.g. of Annual Reports, Corporate Calendars etc.).

## **b. Transmission via E-Mail to stammdaten@deutsche-boerse.com or ESFolgepflichten@deutsche-boerse.com**

Until September 1, 2013, it will still be possible to fulfill the submission obligations as described above via e-mail, in the way described in Listing Circular 01/12 from July 12, 2012. As of September 1, 2013, electronic means of transmission other than ERS (e.g. e-mail or fax) will be excluded. Usage of such electronic means of transmission will no longer constitute orderly submission and sanctions may be imposed.

In order to familiarize yourself with the new means of submission before the date mentioned above and adjust to the changes involved, we would like to recommend to contact a service provider as early as possible and use the ERS transmission service.

For any questions you may have, please contact the Listing Team at tel. +49-(0) 69-2 11-1 48 13 (Ms Holla), +49-(0) 69-2 11-1 74 50 (Ms Stender) or +49-(0) 69- 2 11-1 75 28 (Mr. Drissen).

Yours faithfully,

C

Renata Bandov Andrea Holla

Attachment (German only)

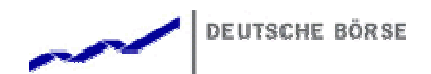

# Exchange Reporting System-Schnittstelle

Detailbeschreibung

#### © Deutsche Börse AG

Alle Eigentums- und Nutzungsrechte an dieser XETRA®-Publikation stehen der Deutsche Börse AG zu, ebenso wie alle anderen mit dieser Publikation zusammenhängenden Rechte, wie zum Beispiel jene aus Patenten, eingetragenen Gebrauchsmustern, Urheberschutz, Marken, etc. Die in dieser Publikation enthaltenen Angaben wurden mit der erforderlichen Sorgfalt auf ihre Richtigkeit und Unmissverständlichkeit zum Zeitpunkt der Veröffentlichung geprüft, jedoch kann die Deutsche Börse AG für die Verwendung der in dieser Publikation enthaltenen Informationen im Zusammenhang mit dem Börsenhandel beziehungsweise dem außerbörslichen Handel oder der Verwendung dieser Informationen in sonstiger Weise keine Haftung übernehmen. Weder die Deutsche Börse AG noch ihre Angestellten und Vertreter sind für die in der vorliegenden Publikation enthaltenen Irrtümer und Auslassungen verantwortlich. Diese Publikation wird nur zu Informationszwecken veröffentlicht und ist keine Anlageempfehlung. Diese Publikation bezweckt keine Aufforderung zum Handel, sondern nur eine allgemeine Information. Alle in dieser Publikation aufgeführten Beschreibungen, Beispiele und Berechnungen dienen ausschließlich als Anhaltspunkte und können nicht als maßgeblich betrachtet werden. Die Deutsche Börse AG behält sich das Recht zur Änderung ihrer Regelwerke und Produktspezifikationen vor, wodurch die Gültigkeit der in dieser Publikation enthaltenen Informationen beeinflusst werden kann.

® Eingetragenes Warenzeichen der Deutsche Börse AG

Detailbeschreibung Version 1.70 21.05.2013 Seite 2 von 30

## **Inhaltsverzeichnis**

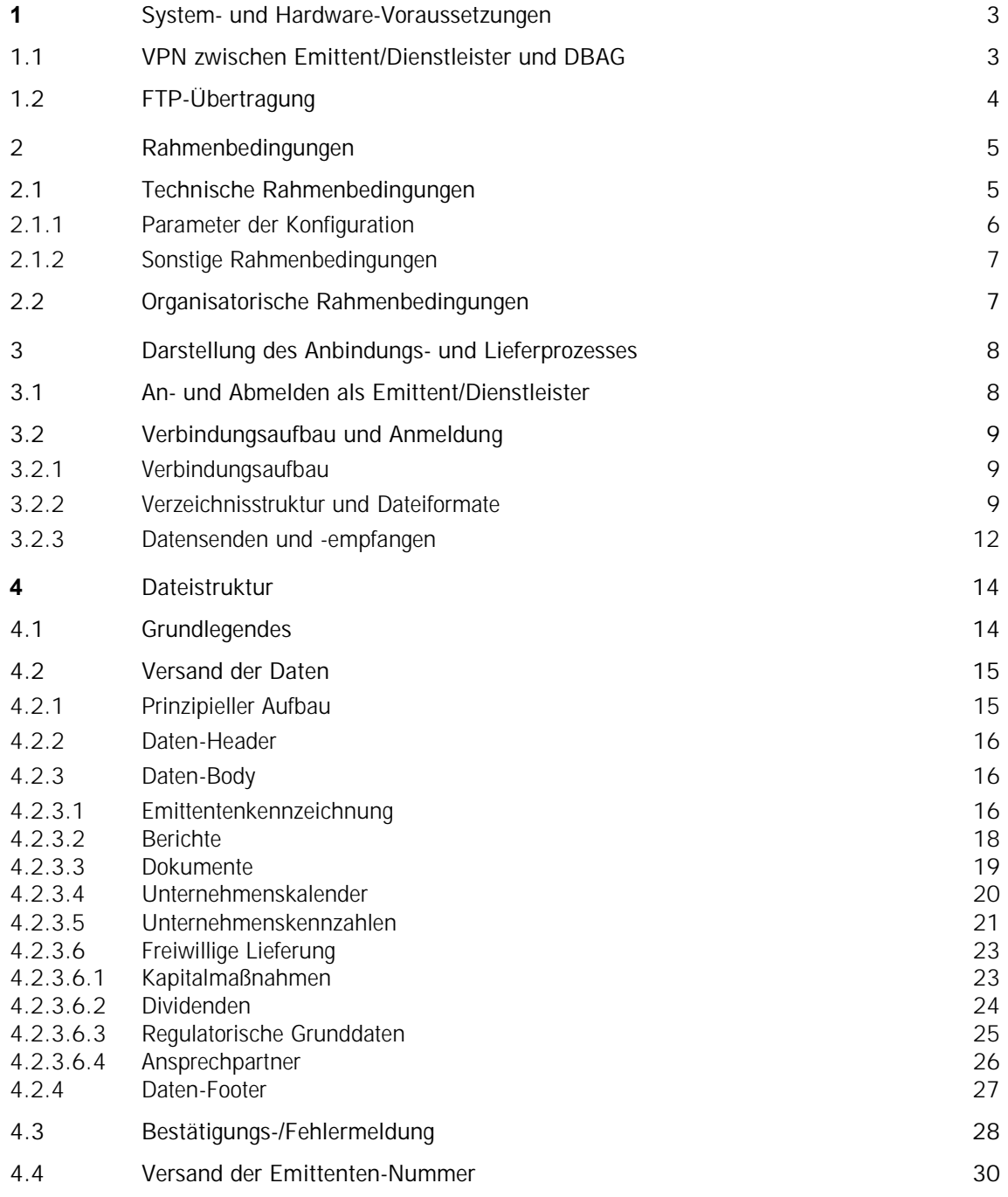

21.05.2013 Seite 3 von 30

## **1 System- und Hardware-Voraussetzungen**

Folgende Grafik zeigt die direkte Übermittlung der Pflichtinformationen sowie die Übermittlung mit Hilfe eines Dienstleisters über die Exchange Reporting System-Schnittstelle (ERS) an die Deutsche Börse AG (DBAG).

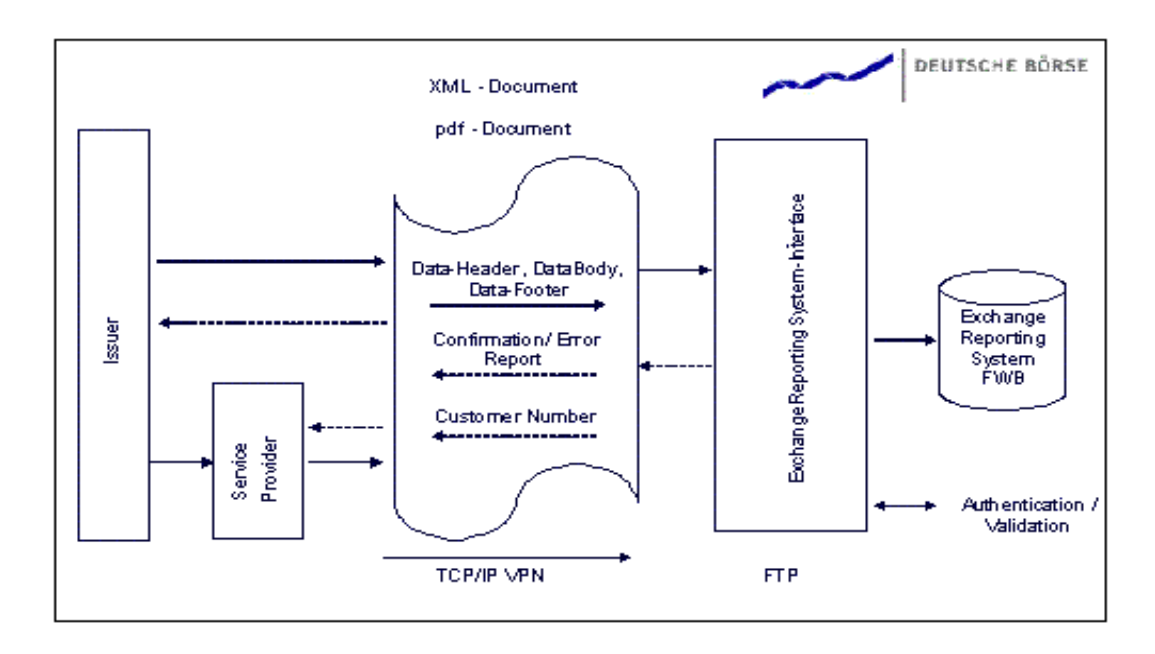

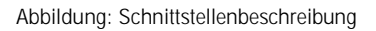

Die Anbindung der Emittenten/Dienstleister an die Schnittstelle des ERS erfolgt über das Internet. Hierzu wird ein VPN (Virtual Privat Network) zwischen dem Emittenten/Dienstleister und der DBAG aufgebaut. Die eigentliche Übertragung der XML-Dokumente und der Berichte bzw. Dokumente im PDF-Format erfolgt mittels , ftp' (File Transfer Protocol).

## **1.1 VPN zwischen Emittent/Dienstleister und DBAG**

Die Übertragung von Daten über das Internet setzt geeignete Maßnahmen zum Schutz der Datenintegrität und der Datenvertraulichkeit voraus. Dieses Ziel wird durch den Einsatz von IPSec, ein integriertes System aus offenen Standards, das durch die Internet-Engineering-Task-Force (IETF) entwickelt wurde, erreicht.

IPSec ermöglicht eine sichere Übertragung von vertraulichen Daten über ungeschützte Netzwerke wie das Internet. Es arbeitet auf der Netzwerkebene und schützt und authentifiziert die IP-Pakete zwischen beteiligten IPSec-Geräten (so genannten Peer-Geräten).

Sollte seitens des Emittenten/Dienstleisters noch kein IPSec fähiges Gerät vorhanden sein, so könnte eine Juniper SSG5 Firewall oder vergleichbare Lösungen eingesetzt werden. Das VPN-Peer muss über eine feste, offizielle IP-Adresse im Internet verfügen.

21.05.2013 Seite 4 von 30

Die IP-Adresse des Systems, das die , ftp'-Verbindung aufbaut, und sonstige zur Konfiguration notwendigen Daten (zur Authentifizierung benötigte "Pre Shared Keys") werden auf Anfrage durch den Emittenten/Dienstleister gegen Abgabe einer Vertraulichkeitsvereinbarung gegenüber der DBAG als Trägerin der Frankfurter Wertpapierbörse (FWB) vergeben.

## **1.2 FTP-Übertragung**

Zur Übertragung der Berichte und der XML-Dateien stellt die DBAG jedem Emittenten/Dienstleister einen eigenen ,ftp'-Account zur Verfügung. Der Emittent/Dienstleister kann mit einem ,ftp'-Client seine Daten über das VPN an die DBAG in sein eigenes Verzeichnis übertragen. In diesem Verzeichnis stellt die DBAG nach Verarbeitung der Daten auch eine Ergebnis-Datei zur Abholung bereit. Das eingesetzte , ftp'-Programm muss eine Umbenennung einer übertragenen Datei unterstützen.

21.05.2013 Seite 5 von 30

## **2 Rahmenbedingungen**

## **2.1 Technische Rahmenbedingungen**

Zum Aufbau des VPN zwischen dem Emittenten/Dienstleister und der DBAG ist vom Emittenten/Dienstleister ein IPSec konformes VPN-Gerät zu installieren und zu konfigurieren. Die folgende Grafik zeigt den prinzipiellen Aufbau der Komponenten.

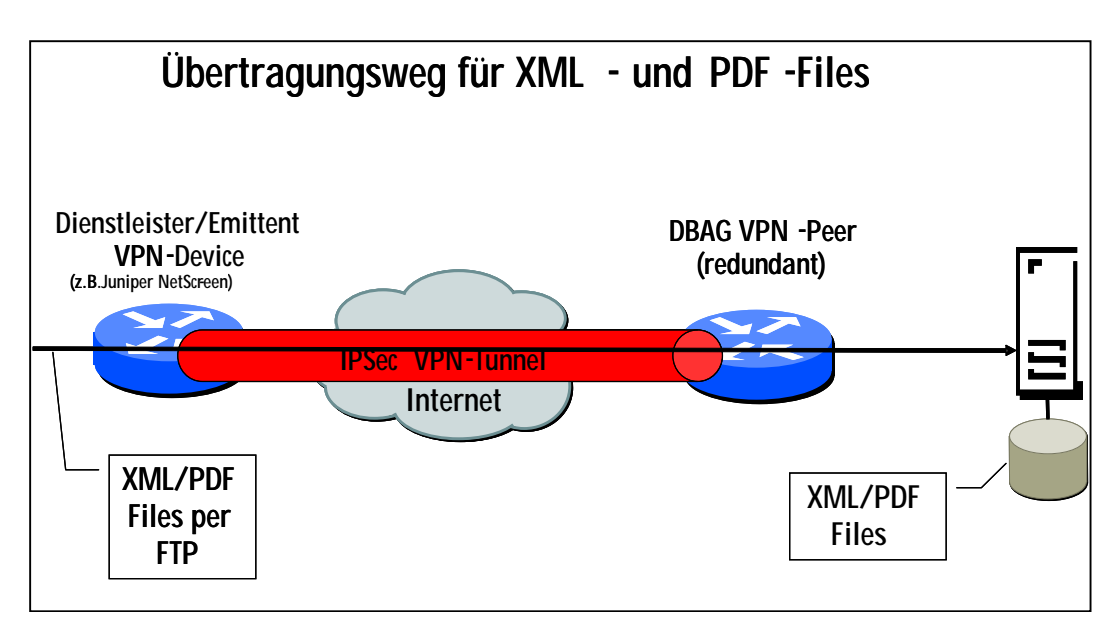

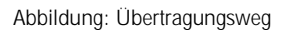

Das VPN-Gerät benötigt eine Verbindung zum Internet. Bei der Implementierung sind seitens des Emittenten/Dienstleisters mindestens folgende technische Anforderungen zu erfüllen:

- · Das Peer-Gerät muss IPSec konform sein. Informationen zu IPSec finden sie im Internet unter http://datatracker.ietf.org/wg/ipsec/charter/.
- Das Peer-Gerät muss über einen Fully Qualified Domain Namen (FQDN) verfügen.
- · Das Peer-Gerät muss über eine feste, offizielle IP-Adresse auf der WAN-Seite (Internet) verfügen.
- · Auf der LAN-Seite wird eine private IP-Adresse (siehe oben), die von der DBAG vergeben wird, verwendet.
- Die private IP-Adresse des Servers/PC 's, der die ,ftp'-Verbindung aufbaut, wird ebenfalls von der DBAG vorgegeben.
- · Das Peer-Gerät muss so konfiguriert werden, dass es eine IPSec-Verbindung mit zwei Gegenstellen aufbauen kann (Fail-Over der IPSec-Geräte seitens der DBAG).
- · Zur Verschlüsselung der Daten ist DES-56 oder 3DES (Data-Encryption-Standard) zu verwenden.
- Als Zerhackungsalgorithmus ist der Hash-Algorithmus MD5 oder SHA1 (HMAC Variante) zu verwenden.
- · Die Authentifizierung hat mit zuvor mitgeteilten Schlüsseln (siehe oben), so genannten Pre-Shared Keys, zu erfolgen.
- Es wird die Diffie-Hellman-Gruppe 2, d.h. 1024-Bit-Diffie-Hellman, verwendet.
- · Die Laufzeit der Sicherheits-Assoziation beträgt 3600 Sekunden.

21.05.2013 Seite 6 von 30

- Die Perfect-Forward-Secrecy ist auf 1 zu setzen.
- Die ISAKMP-Authentifizierung erfolgt über die IP Adresse.
- · Der 'ftp'-Server/-Client muss auch mit längeren Verbindungsaufbauzeiten z.B. nach einem Fail-Over auf DBAG Seite umgehen können.

Der verwendete 'ftp'-Server/-Client muss in der Lage sein, eine übertragene Datei nach der Übertragung umzubenennen. Die Übertragung der Daten muss im Binärmodus erfolgen. Durch das Fail-Over-Konzept muss im Einzelfall auch mit längeren Verbindungsaufbauzeiten gerechnet werden, da sich das IPSec-Gerät des Emittenten/Dienstleisters zuerst mit dem einen (eventuell gerade nicht verfügbaren) und dann mit dem anderen IPSec-Peer der DBAG verbindet. Die Timeouts des 'ftp'- Servers/-Clients des Emittenten/Dienstleisters sollten dementsprechend angepasst sein.

Die Erzeugung der Prüfsumme innerhalb der XML-Datei erfolgt auf Basis des RFC 1321, d.h. eine 32 stellige Hexadezimalzahl, die den MD5 "fingerprint" repräsentiert.

#### **2.1.1 Parameter der Konfiguration**

Zur Konfiguration der Systeme auf beiden Seiten sind Parameter und Informationen notwendig. Die konkreten Daten werden im Rahmen des Anbindungsprozesses ausgetauscht. Mindestens folgende Daten sind notwendig:

Konfigurationsvorgaben der DBAG für die Anbindung an das ERS

- · LAN-IP des Emittenten/Dienstleisters IPSec Gerätes
- LAN-IP des Emittenten/Dienstleisters ,ftp'-Servers/-Clients
- Pre-shared Key
- · IPSec Transform Set
- · IP´s der ERS-IPsec Gerätes
- · Security-Association lifetime in kilobytes
- Security-Association lifetime in Sekunden
- IP des ERS , ftp'-Servers
- · 'ftp'-User des Emittenten/Dienstleisters
- · 'ftp'-Passwort des Emittenten/Dienstleisters

Angaben des Emittenten/Dienstleisters zu seiner IPSec Implementierung

- · Typ und Bezeichnung des IPSec Gerätes
- · WAN IP und Subnetzmaske des IPSec Gerätes
- · Host Name des IPSec-Gerätes
- · Domain Name des IPSec-Gerätes
- · Ansprechpartner und Telefonnummer zum Austausch des Pre-Shared Keys

Detailbeschreibung Version 1.70

21.05.2013 Seite 7 von 30

· Ansprechpartner für Störungsmeldungen

## **2.1.2 Sonstige Rahmenbedingungen**

Der Emittent/Dienstleister hat organisatorisch und technisch sicherzustellen, dass kein Unbefugter Zugang zum IPsec-Gerät erlangt oder die gespeicherte Konfiguration einsehen kann. Sollte der Verdacht bestehen, dass das IPSec-Gerät kompromittiert wurde oder Unbefugte Kenntnis von der Konfiguration erlangt haben, so ist die DBAG unverzüglich zu informieren, damit Verletzungen der Vertraulichkeit vorgebeugt werden können.

Der Pre-Shared Key wird dem Administrator durch die DBAG mitgeteilt.

Der Emittent/Dienstleister muss der DBAG einen verantwortlichen Ansprechpartner für die Anbindung nennen.

Der Emittent/Dienstleister hat Änderungen an seiner Infrastruktur, welche die Anbindung an ERS beeinflussen können, der DBAG rechtzeitig mitzuteilen.

## **2.2 Organisatorische Rahmenbedingungen**

Das System steht grundsätzlich in der Zeit von 00:00 – 24:00 Uhr für die fristwahrende Lieferung zur Verfügung. Das System ist auf Grund der Datensicherung je nach entstandenem Volumen jedoch mindestens von 2:00 bis 3:15 Uhr oder bei System- und Wartungsarbeiten nicht verfügbar.

Die DBAG stellt den Emittenten/Dienstleister für die technische Anbindung und im Störungsfall ein Helpdesk zur Verfügung.

Das ERS-Helpdesk ist an jedem Börsenhandelstag von Montag bis Freitag von 7:00 bis 21:00 telefonisch unter der Tel.-Nr. 069-211-13187 und der E-Mail ers-helpdesk@deutsche-boerse.com erreichbar. Das Helpdesk erfasst vom Nutzer eingehende Störungsmeldungen. Nach einer Lösung der Anfrage (Fehlerbehebung) wird die entsprechende Anfragenbearbeitung abgeschlossen.

Außerhalb der vereinbarten Helpdesk-Service-Zeiten beim Helpdesk eingehende Meldungen (z.B. per E-Mail) gelten erst am nächsten Werktag zu Beginn der Service-Zeit als eingegangen.

Geplante Wartungsarbeiten werden den Emittenten/Dienstleistern mit entsprechendem Vorlauf mitgeteilt. Bei Nicht-Verfügbarkeit des Systems ergeht ebenfalls eine entsprechende Meldung an die angeschlossenen Emittenten/Dienstleister. In beiden Fällen wird bis zur Wiederverfügbarkeit eine alternative E-Mail-Adresse zur Verfügung gestellt.

Detailbeschreibung Version 1.70

21.05.2013 Seite 8 von 30

## **3 Darstellung des Anbindungs- und Lieferprozesses**

## **3.1 An- und Abmelden als Emittent/Dienstleister**

Die Schnittstelle steht grundsätzlich jedem Emittenten/Dienstleister offen. Damit diese sich an der definierten Schnittstelle anmelden können, müssen folgende Voraussetzungen erfüllt werden:

- · Abgabe der Vertraulichkeitsvereinbarung des Emittenten/Dienstleisters gegenüber der DBAG
- · Übermittlung der Konfigurationsparameter durch die DBAG zur technischen Anbindung sowie Implementierung durch den Emittenten/Dienstleister (siehe auch Kapitel 2)
- · Anerkennung und Erfüllung der Sicherheitsstandards (siehe auch Kapitel 2.1.1)
- Erfolgreiche Durchführung eines Connection-Tests

#### **Anmeldung eines Emittenten/Dienstleisters**

Der Emittent/Dienstleister muss vor Beginn des Datenaustausches technisch im System angemeldet werden. Nachfolgend werden die Registrierung und der Anschluss von Emittent/Dienstleister beschrieben:

- 1. Der Emittent/Dienstleister muss (organisatorisch) zertifiziert werden. Hierzu gehört die Anmeldung als Emittent/Dienstleister bei der DBAG für die Lieferung an die Schnittstelle. Es sind der DBAG folgende Daten mitzuteilen:
	- · Name und Anschrift des Emittenten/Dienstleisters
	- · Ansprechpartner (Name, Adresse, Telefon, Telefax und E-Mail) des Emittenten/Dienstleisters
	- · Technische Parameter der Konfiguration aus Kapitel 2.1.1
- 2. Der Emittent/Dienstleister erhält die notwendigen Konfigurations- und Zugangsdaten für das IPSec-Gerät und den "ftp'-Server (IP-Adressen, Serverprofil sowie Kenn- und Passwort), Telefonnummer und Servicezeiten des ERS-Helpdesk für die technische Anbindung.
- 3. Für alle im Zusammenhang mit der Anbindung stehende Anfragen und Fehlermeldungen wird von der DBAG eine zentrale Kontaktstelle zur Verfügung gestellt (ERS-Helpdesk) und Beratung, Analyse und Hilfe geleistet.
- 4. Für den Anbindungsprozeß wird auf Anforderung ein Testsystem zur Verfügung gestellt. Der Emittent/Dienstleister hat die Möglichkeit innerhalb von zwei Wochen die Schnittstelle des Testsystems zwei Stunden pro Börsentag zu Testzwecken zu nutzen, um die Übertragung und Verarbeitung der Daten sowie die korrekte Konfiguration der IPSec-Geräte und der "ftp'-Sendeprozesse zu testen. Während der Testzeit steht das ERS-Helpdesk für Rückfragen zur Verfügung und der ERS-Dienstleister hat innerhalb dieser zwei Wochen seine funktionale und technische Betriebsbereitschaft schriftlich zu bestätigen. Der technische Anschluss an das Produktivsystem erfolgt dann innerhalb von zwei Arbeitstagen.<sup>1</sup>

l

<sup>1</sup> Nähere Informationen zur Testphase stehen nach erfolgter Anmeldung zur Verfügung.

Detailbeschreibung Version 1.70

21.05.2013 Seite 9 von 30

**Abmelden eines Emittenten/Dienstleisters** 

Nach Abmeldung als Emittent/Dienstleister werden keine Dateien dieses Emittenten/Dienstleisters mehr verarbeitet und der Zugang (Benutzerdaten) zum "ftp'-Server der DBAG wird gesperrt.

## **3.2 Verbindungsaufbau und Anmeldung**

#### **3.2.1 Verbindungsaufbau**

Um eine  $ftp' - Verbindung zwischen zwei Rechner zu etablieren, muss:$ 

- · Eine Internetverbindung vorhanden sein.
- Ein VPN aufgebaut sein.
- Der ,ftp'-Server der DBAG erfolgreich angewählt werden.

Mit dem Befehl ftp' und der Angabe des ftp'-Servernamens kommt die ftp'-Verbindung zustande. Wird ein graphisches ftp'-Programm verwendet, muss der Befehl ftp' nicht eingegeben, sondern lediglich die ,ftp'-Serverprofile in einer vorgegebenen Maske entsprechend eingetragen werden.

Wurde die 'ftp'-Verbindung etabliert, muss der Emittent/Dienstleister sich authentifizieren. Er wird nach seinem User-Namen und einem Passwort gefragt.

Die Zugangsdaten (incl. Serverprofil) werden nach erfolgter Anmeldung als Emittent/Dienstleister von der DBAG vergeben.

Die Übertragung der Dateien muss im .ftp'-Binär-Mode erfolgen.

## **3.2.2 Verzeichnisstruktur und Dateiformate**

Nach erfolgreicher Anmeldung gelangt der User in sein "home"-Verzeichnis. Der Upload der Pflichtinformationen erfolgt in dieses Verzeichnis. Die Daten werden von der DBAG abgerufen, ausgelesen und aus dem oben genannten Verzeichnis gelöscht.

Nach Prüfung der Dateien durch die DBAG auf Wohlgeformtheit<sup>2</sup> und Gültigkeit erhält der Emittent/Dienstleister eine Bestätigungs-/Fehlermeldung in sein "home"-Verzeichnis. Der Emittent/Dienstleister hat die jeweiligen Protokolle abzurufen und zur Bestätigung danach zu löschen. Zusätzlich werden alle Bestätigungs-/Fehlermeldungen in ein "protocol"-Verzeichnis abgelegt und archiviert. Hierauf hat der Emittent/Dienstleister nur Leserechte.

l <sup>2</sup> Der Begriff "Wohlgeformtheit" bedeutet, dass eine Datei die Grundstruktur von XML korrekt einhält.

Detailbeschreibung Version 1.70 21.05.2013 Seite 10 von 30

#### **Dateiformat**

Der Austausch der Daten zwischen der DBAG und dem Emittenten/Dienstleister ist mittels Dateien im XML-Format durchzuführen. Dabei wird durch die Deutsche Börse die Struktur der XML-Datei über ein XML-Schema definiert, das auf der Internetseite http://www.ruleenforcement.org/ ruleenforcement-interface.xsd zur Verfügung gestellt wird.

Für jede Folgepflicht (Zulassungs-, Einbeziehungs- oder Teilnahmefolgepflicht) gem. Börsenordnung der Frankfurter Wertpapierbörse (BörsO FWB) und den AGB der Deutsche Börse AG für den Freiverkehr an der FWB (AGB DBAG) sowie den AGB der Deutsche Börse AG für die Teilnahme am Prime Standard für Unternehmensanleihen (Teilnahmebedingungen) steht ein bestimmtes Dateiformat zur Verfügung, das im Folgenden genannt wird:

- Berichte gem. BörsO FWB, AGB DBAG und den Teilnahmebedingungen als PDF-Format + XML-Datei mit Referenz auf das PDF-Dokument
- · Unternehmenskalender (insbesondere mit Terminen der Hauptversammlung, Pressekonferenzen und Analystenveranstaltungen gem. BörsO FWB, der gesetzlichen Pflichtveranstaltungen (entsprechend Hauptversammlung) gem. AGB DBAG sowie der Informationsveranstaltung für Anleiheinvestoren und –analysten gem. den Teilnahmebedingungen) als XML-Datei
- · Dokumente (d.h. Unternehmenskurzportrait bzw. Unternehmens- und Anleihekurzportrait, Unternehmensrating, Anleiherating sowie Nachtrag zum Wertpapierprospekt) gem. AGB DBAG und den Teilnahmebedingungen mit Referenz auf das PDF-Dokument
- · Unternehmenskennzahlen von Anleihe-Emittenten gem. AGB DBAG und den Teilnahmebedingungen
- · Freiwillige elektronische Lieferung sonstiger Unternehmensdaten, wie Dividendenzahlungen und Kapitalmaßnahmen als XML-Datei
- · Freiwillige elektronische Lieferungen, wie regulatorische Grunddaten und ERS-Ansprechpartner als XML-Datei

Die Deutsche Börse prüft innerhalb der Schnittstelle die Korrektheit der XML-Datei (Wohlgeformtheit und Gültigkeit). Dabei werden im Fehlerfall entsprechende Fehlermeldungen generiert.

**Wichtiger Hinweis:** Aufgrund neuer ISIN-bezogener Lieferpflichten sind Emittenten mit zwei oder mehreren Anleihen sowie Aktien-Emittenten, die gleichzeitig auch Anleihe-Emittent sind, für jede Primär-ISIN einzeln in der issuer-number.xml hinterlegt. Der Emittent muss sämtliche Folgepflichten (insbesondere Berichtspflichten) für jede Primär-ISIN unter Berücksichtigung des jeweiligen Transparenzstandards einzeln erfüllen, was zu Mehrfach-Lieferungen von Berichten, Events, Dokumenten und Kennzahlen führt.

Detailbeschreibung Version 1.70 21.05.2013 Seite 11 von 30

#### **Erstellung einer PDF-Datei**

Alle Berichte (z.B. Jahresfinanzberichte, Halbjahres- bzw. Quartalsfinanzberichte oder Jahresabschlüsse und Lageberichte etc.) und Dokumente (z.B. Unternehmenskurzportrait, Unternehmensrating etc.) müssen im PDF-Format (Dateigröße max. 10 MB) erstellt und an die DBAG geliefert werden. Für die Erstellung wird die Vollversion des Adobe Acrobat Standard benötigt. Die Datei ist mit zusätzlichen, aktivierten Sicherheitsoptionen zu speichern:

- · Das PDF-Dokument darf nicht durch Dritte veränderbar sein.
- · Es ist nicht gestattet, Einschränkungen hinsichtlich der Nutzung des Dokumentes vorzunehmen, z. B. durch die Aufforderung zur Angabe eines Passwortes beim Öffnen des Dokumentes oder durch ein Verbot des Ausdrucks an einem lokalen Drucker.

Optional (d.h. vom Emittenten selbst zu bestimmen):

- · Texte und Grafiken dürfen / dürfen nicht durch Dritte auswählbar sein.
- · Texte, Grafiken und anderer Inhalt darf / darf nicht durch Dritte kopiert werden.
- · Notizen und Formularfelder dürfen / dürfen nicht durch Dritte hinzugefügt oder geändert werden.

Die Einstellung eines PDF-Dokumentes ohne Sicherheitseinstellungen ist unzulässig.

**Dateinamenskonvention und Plausibilitäten** 

· Der Dateiname für die gelieferten XML-Dateien hat wie folgt auszusehen: Beispiel: "12345.xml"

Schema:

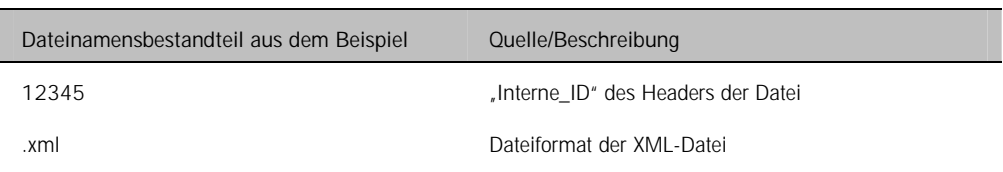

· Der Dateiname für die gelieferten Berichte hat wie folgt auszusehen: Beispiel: "DE0005488514-Q1-2002-AB-D-01.pdf"

Detailbeschreibung Version 1.70 21.05.2013 Seite 12 von 30

#### Schema:

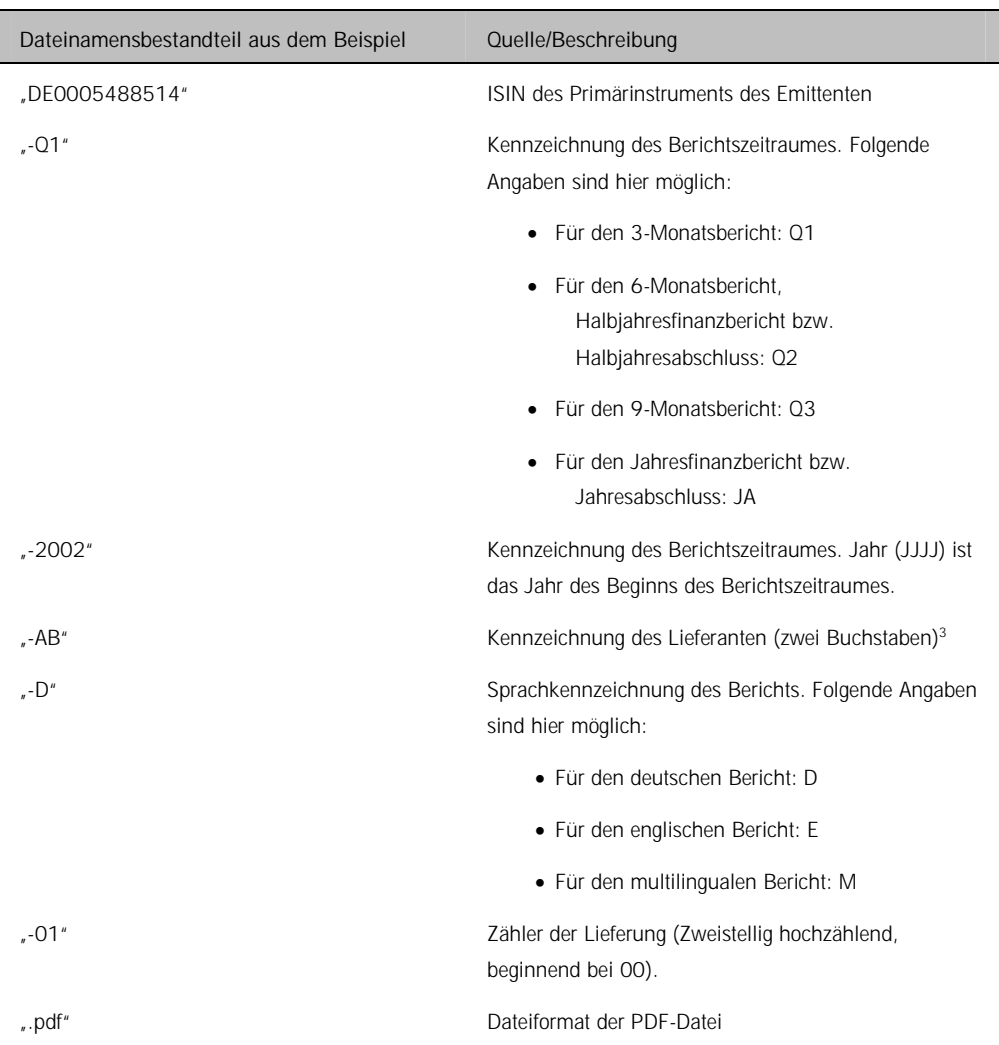

Grundsätzlich ist auf die Groß- und Kleinschreibung der Dateinamen zu achten.

#### **3.2.3 Datensenden und -empfangen**

Der Emittent/Dienstleister kann jederzeit seine aktuellen Daten als XML-Datei an die DBAG senden. Je Emittent und je Folgepflicht (Zulassungs-, Einbeziehungs- oder Teilnahmefolgepflicht) ist eine Lieferung zu generieren. Diese kann aus folgenden Dateien bestehen:

- · Eine Menge/Teilmenge (Deutsch, Englisch, Multilingual) von Berichten und sonstigen Dokumenten im PDF-Format und/oder nur
- eine XML-Datei.

l

<sup>&</sup>lt;sup>3</sup> Die Lieferanten-Nummer wird dem Dienstleister/Emittent nach erfolgter Anmeldung mitgeteilt.

Detailbeschreibung Version 1.70 21.05.2013 Seite 13 von 30

Nach der Erstellung der Berichts- bzw. Dokumentendatei und der XML-Datei ist folgende Sequenz der Lieferung einzuhalten:

- 1. Zunächst sind die PDF-Dateien zu liefern (in das "home"-Verzeichnis einzustellen)
- 2. Danach ist die XML-Datei zu liefern. Der Dateiname ergibt sich aus dem Feld "Interne ID" des Headers der Datei sowie der Endung "tmp"
- 3. Nach vollständigem Upload der XML-Datei ist die Endung der Datei in ..xml" umzubenennen.

Erst hiernach wird die Datei vom ERS abgeholt, vom ERS aus dem Verzeichnis gelöscht und mit einem Bestätigungs-/Fehlerprotokoll bestätigt. Fehlerhafte Sendungen werden vom System nicht akzeptiert und in einer Fehlermeldung ausgewiesen.

#### **Bestätigungs-/Fehlermeldung**

Die Schnittstelle prüft nach erfolgter Sendung die XML-Datei auf Wohlgeformtheit und Gültigkeit (gegen das hinterlegte XML-Schema). Im Bestätigungs-/Fehlerprotokoll werden entsprechend Fehler protokolliert bzw. die Korrektheit der Lieferung bestätigt (siehe auch Kapitel 4.3). Das Protokoll wird in das "home"-Verzeichnis des Datensenders geschrieben. Dieses hat der Emittent/Dienstleister auszulesen und danach als Bestätigung dort zu löschen. Zusätzlich werden alle Bestätigungs- /Fehlermeldungen in ein "protocol"-Verzeichnis gespeichert. Hierauf hat der Emittent/Dienstleister nur Leserechte. Gegebenenfalls muss eine neue korrekte Lieferung generiert werden.

Der Dateiname der Bestätigungs-/Fehlermeldung generiert sich aus der zugrunde liegenden Sendung.

#### **Austausch von Emittenten-Nummern zwischen Emittent/Dienstleister und DBAG**

Der Emittent/Dienstleister erhält täglich die aktuellen Emittenten-Nummern in sein Verzeichnis. Diese benötigt er für die Zuordnung der im ERS abgelegten Emittentenstammdaten. Die Datei enthält wesentliche Informationen wie den aktuellen Unternehmensnamen des Emittenten, die Emittenten-Nr. und die ISIN des Primärinstruments. Der Aufbau ist in Kapitel 4.4 näher beschrieben.

**Wichtiger Hinweis:** Emittenten mit zwei oder mehreren Anleihen sowie Aktien-Emittenten, die gleichzeitig auch Anleihe-Emittent sind, werden für jede Primär-ISIN einzeln in der issuer-number.xml hinterlegt sein. Sie müssen sämtliche Folgepflichten (insbesondere Berichtspflichten) für jede Primär-ISIN unter Berücksichtigung des jeweiligen Transparenzstandards erfüllen, was zu Mehrfach-Lieferungen von Berichten, Events, Dokumenten und Kennzahlen führt.

21.05.2013 Seite 14 von 30

## **4 Dateistruktur**

## **4.1 Grundlegendes**

Je Lieferung ist eine XML-Datei zu generieren. XML dient der Übermittlung und Speicherung strukturierter Daten. Neben den eigentlichen Daten enthält ein XML-Dokument Metainformationen über diese Daten in Form von Markup (TAGS). Ein XML-Dokument ist eine ASCII-Textdatei und kann dadurch mit einem Texteditor direkt gelesen oder bearbeitet und zur Kontrolle von einem Browser angezeigt werden. Der Browser zeigt die hierarchische Struktur des XML-Dokuments. Im Unterschied zu HTML besitzt XML die Fähigkeit, eigene TAGS/Elemente<sup>4</sup> und Attribute<sup>5</sup> selbst definieren und nutzen zu können. Der TAG steht für einen Text, der innerhalb einer Datenbank verwendet werden kann.

Durch das XML-Schema kann die Struktur von XML-Dokumenten beschrieben und Bedingungen an deren Inhalt formuliert werden. Das XML Schema bietet die Möglichkeit, den Datentyp eines XML-TAGS genau anzugeben. Es wird zwischen normalen Buchstaben, Zahlen und verschiedenen Wertebereichen der Zahlen unterschieden. Das XML-Schema wird nicht in die XML-Datei geschrieben, sondern befindet sich in einer separaten Datei. Jede Schema-Datei trägt die Endung "xsd" und ist eine XML-Datei, d.h. die Schema-Datei muss den Syntaxregeln von XML folgen. Daher wird auch jede Schema-Datei über das "<?xml>"-TAG eingeleitet.

Die Validierung eines XML-Dokuments erfolgt gegen das XML-Schema (das für die Lieferungen gültige Schema finden Sie unter http://www.ruleenforcement.org/ruleenforcement-interface.xsd). Der Test auf Gültigkeit beinhaltet neben der Überprüfung auf korrekte Reihenfolge und Struktur der TAGS auch die Überprüfung auf Einhaltung der Wertebereiche und gültige Datentypen.

Jede Lieferung besteht aus einer XML-Datei mit einer Menge von TAGS/Elementen und Attributen. Im folgenden Kapitel sind die je Lieferpflicht möglichen TAGS beschrieben.

Als Zeichensatz für die Sende-XML-Datei ist der ISO-8859-1 zu verwenden und im Header anzugeben.

Weitere Beschreibungen des XML-Standard sowie nähere Informationen und Downloads sind im Internet frei verfügbar.

Beispiele der Send- und Empfangsmeldungen werden auf Anfrage von der DBAG zur Verfügung gestellt.

 $\overline{\phantom{a}}$ 

<sup>4</sup> TAGS sind speziell formatierte Strings, die in spitzen Klammern eingeschlossen sind. Es gibt Start-TAGS, End-TAGS und Leere TAGS

<sup>5</sup> Attribute sind Namen-Wert-Paare. Sie sind Eigenschaften eines Tags/Elementes.

Detailbeschreibung Version 1.70 21.05.2013 Seite 15 von 30

## **4.2 Versand der Daten**

## **4.2.1 Prinzipieller Aufbau**

Jede Lieferung besteht grundsätzlich aus einem Daten-Header, einem Daten-Body und einem Daten-Footer. Im Daten-Header sind Informationen zum Absender, Datum- und Uhrzeitangaben enthalten. Im Daten-Body sind je Emittent die dazugehörigen Pflichtmeldungen enthalten. Der Daten-Footer enthält eine Prüfsumme.

- · Jede Datei beginnt mit dem Daten-Header, es folgt der Datenbody und die Datei endet mit der Prüfsumme (Bsp.: Daten-Header, Emittent-1-Daten-Body, Prüfsumme).
- · Je Emittent und Folgepflicht (Zulassungs-, Einbeziehungs- oder Teilnahmefolgepflicht) muss eine XML Datei generiert werden.
- · Im Daten-Body können verschiedene Datenfelder vorkommen. Diese richten sich nach den zu liefernden Dokumenten (Berichte, Events, Kapitalmaßnahmen, Dividenden). Die Kennzeichnung im Daten-Body für die Datenart/Dokumentenart ist wie folgt:
	- · Bericht / Report
	- · Dokumente / Paper
	- · Unternehmenskalender (Events / Kalendereinträge) / Event
	- · Unternehmenskennzahlen / Figure
	- · Freiwillige elektronische Lieferung Kapitalmaßnahme / Corporate Action
	- · Freiwillige elektronische Lieferung Dividende / Dividend
	- · Freiwillige Lieferungen Regulatorische Grunddaten / Mandatory Basic Data
	- Freiwillige Lieferung Ansprechpartner / Contact Person
- Felder ohne Inhalt / Wert werden als Leerfelder dargestellt

## **Feldbeschreibung**

Die im Daten-Header, Daten-Body und Daten-Footer möglichen Datenfelder werden wie folgt beschrieben:

- TAG: Bezeichnung des Datenfeldes.
- Format: Beinhaltet Angaben zu dem Datentyp, -länge und -ausprägung des Feldes. Es stehen folgende Datentypen zur Verfügung: String, Int. (Integer), Float, DATE, TIME. Es sind nummerische Werte (n), alphanumerische Werte (an), alphabetische Werte (a) und PDF-Dokumente möglich.
- · Mussfeld: Mussfelder enthalten ein "X", Kannfelder enthalten ein "-" (wenn Dokumentenart tatsächlich geliefert wird).
- · Dateninhalt/Plausibilitäten (Attribute): Beinhaltet eine genaue Beschreibung des Feldes sowie anzuwendende Plausibilitäten.

21.05.2013 Seite 16 von 30

· Auswahlmöglichkeiten sind in Form von Piclisten auf der Internetseite http://www.ruleenforcement.org/piclisten.pdf in der jeweils aktuellen Form abzurufen.

## **4.2.2 Daten-Header**

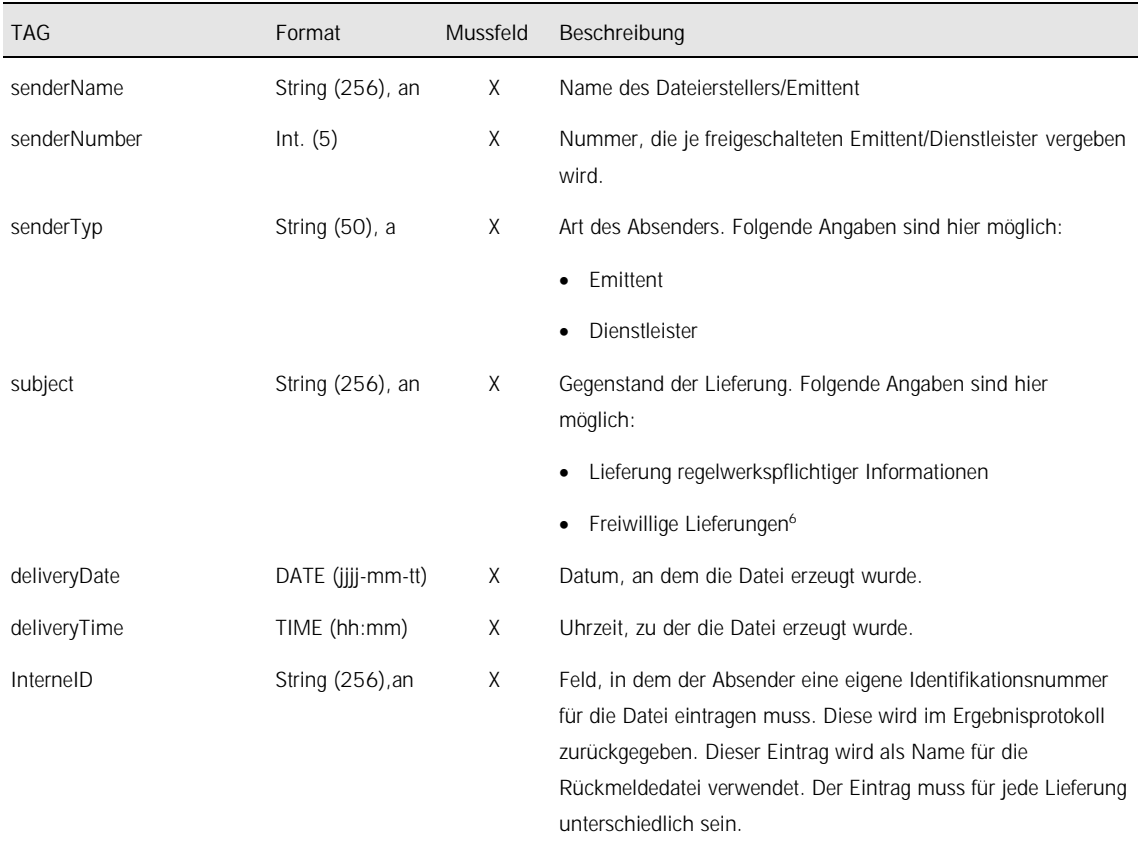

Tabelle: Berichte

l

## **4.2.3 Daten-Body**

Der Datenbody der Datei hat den folgenden Aufbau:

- An erster Stelle erfolgt die Kennzeichnung des Emittenten (siehe Kapitel 4.2.3.1).
- · Es folgen die einzelnen Dokumente für diesen Emittenten (siehe Kapitel 4.2.3.2 ff.).

#### **4.2.3.1 Emittentenkennzeichnung**

Jeder Emittent/Dienstleister erhält täglich eine von der DBAG generierte Emittentenliste mit den dazugehörigen Emittenten-Nummern (siehe Kapitel 3.2.3 und 4.4).

<sup>&</sup>lt;sup>6</sup> Eine spätere Ergänzung von anderen Liefergegenständen ist hier möglich.

21.05.2013 Seite 17 von 30

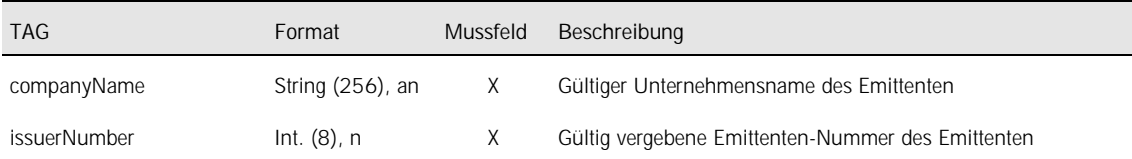

Tabelle: Emittentenkennzeichnung

21.05.2013 Seite 18 von 30

## **4.2.3.2 Berichte**

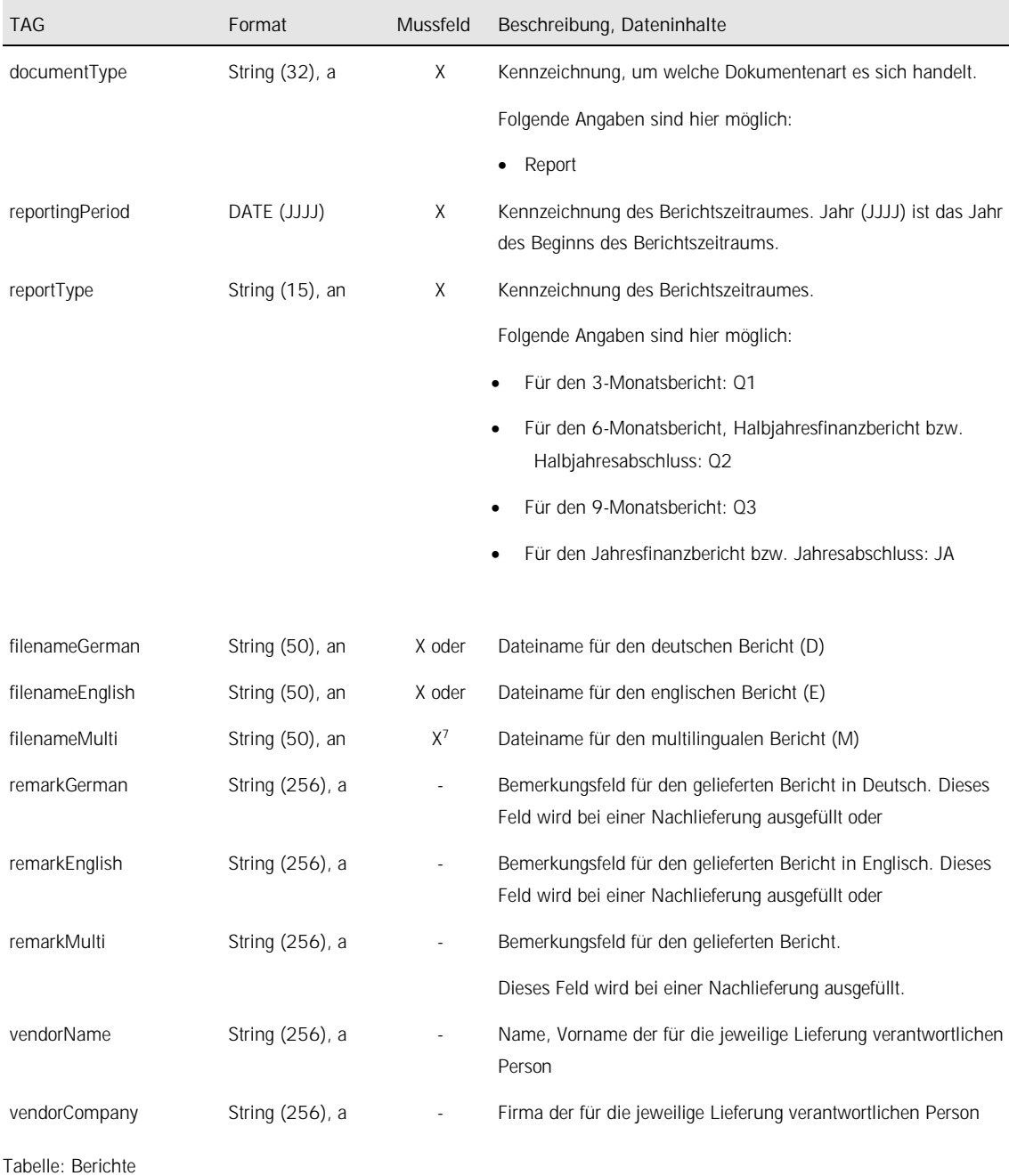

**Änderungsmeldungen:** Der Austausch eines bereits gelieferten Berichts ist nicht möglich. Es wird der Bericht neu geliefert.

<sup>-&</sup>lt;br>7 Die Pflicht, welche Berichtssprachen zu liefern sind, ergibt sich aus der BörsO FWB, den AGB DBAG und den Teilnahmebedingungen.

21.05.2013 Seite 19 von 30

## **4.2.3.3 Dokumente**

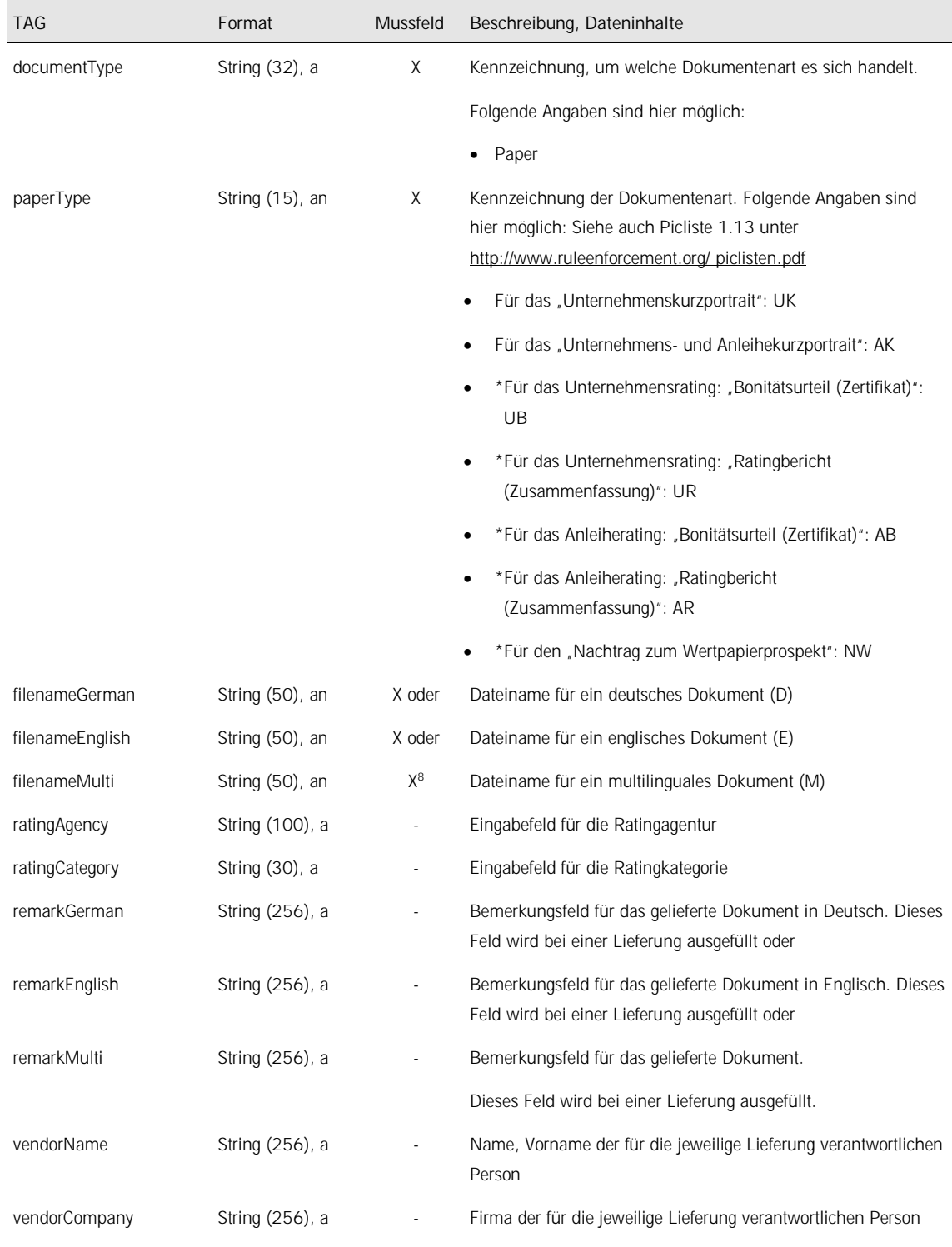

-<br>8 Die Pflicht, welche Dokumente und Dokumentensprachen zu liefern sind, ergibt sich aus den AGB DBAG und den Teilnahmebedingungen.

21.05.2013 Seite 20 von 30

Tabelle: Dokumente

**\*Änderungsmeldungen:** Der Austausch eines bereits gelieferten Dokuments ist nicht möglich. Das Dokument wird neu geliefert. Für die mit \* gekennzeichneten Dokumentarten werden sämtliche Lieferungen (historisiert) angezeigt. Sollte ein Austausch erwünscht sein, d.h. ein bestimmtes Dokument ausgeblendet werden, ist im Bemerkungsfeld ein Hinweis einzutragen oder die ERS-Hotline telefonisch zu benachrichtigen.

#### **4.2.3.4 Unternehmenskalender**

Es ist immer der vollständige Unternehmenskalender für ein Geschäftsjahr zu liefern. D.h. alle vergangenen und zukünftigen Kalendereinträge für dieses Geschäftsjahr. Verschiedene Geschäftsjahre sind getrennt zu melden.

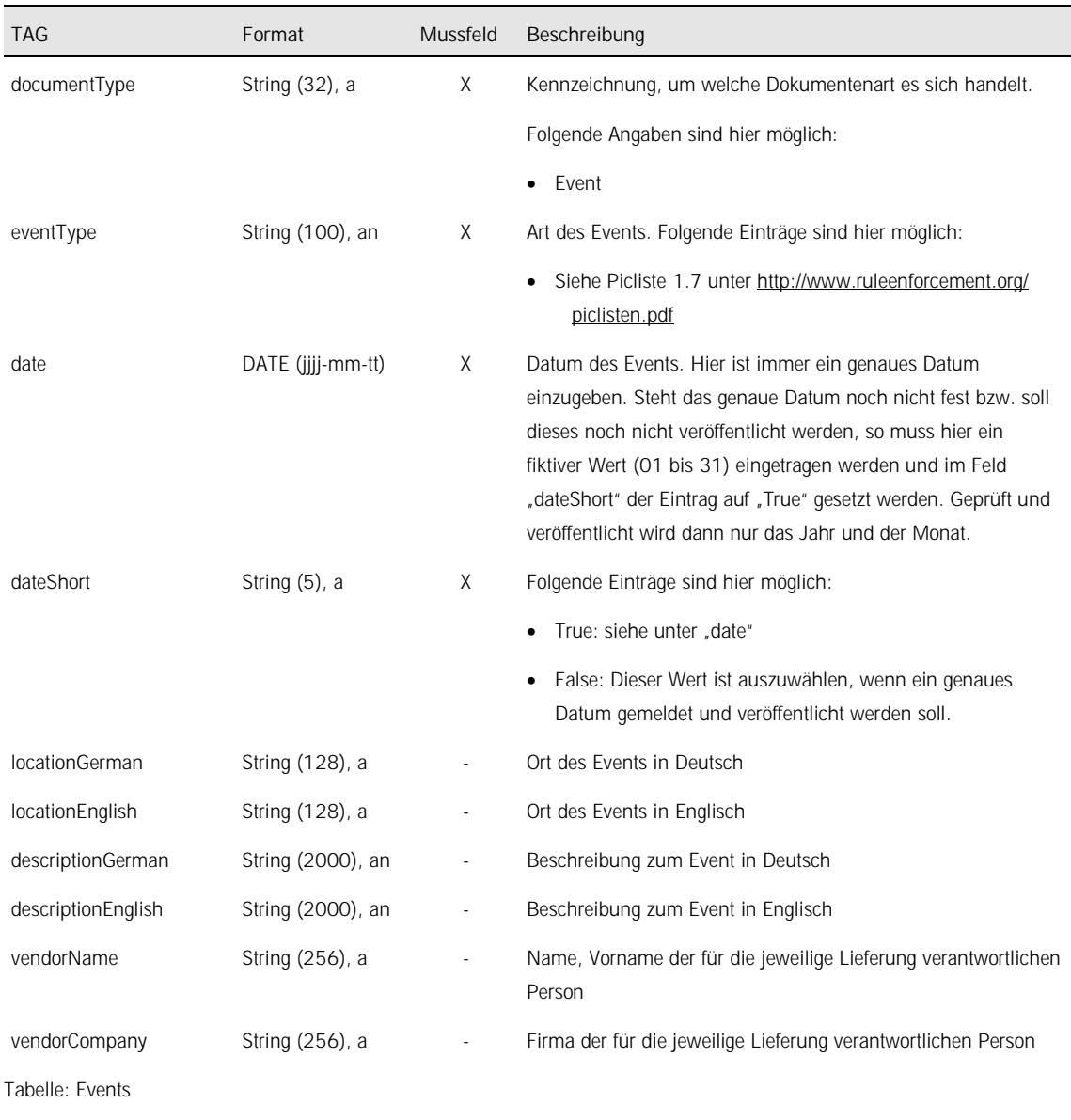

21.05.2013 Seite 21 von 30

**Änderungsmeldungen:** Wünscht der Emittent/Dienstleister eine Änderung oder einen Neueintrag eines Events, so sind auch die bisher gemeldeten Kalendereinträge für das betreffende Geschäftsjahr mit zu liefern. Hierdurch werden die bisher gemeldeten Kalendereinträge des betreffenden Geschäftsjahres aktualisiert. **Zu beachten**: Wird ein bestehender Kalender durch nur eine neue Meldung ersetzt, so gehen alle anderen bisherigen Einträge verloren.

**Wichtige Hinweise**:

- · Bereits bestehende Events wurden teilweise im Wording korrigiert (siehe Piclisten). Die Events müssen exakt im gleichen Wortlaut übermittelt werden.
- · Die Events müssen nach wie vor nur in deutscher Sprache übermittelt werden. Die Übersetzung erfolgt portalseitig bei der Deutschen Börse.
- Die neuen Pflicht-Events für Anleihe-Emittenten lauten (siehe auch Piclisten): "Gesetzliche Pflichtveranstaltung (entsprechend Hauptversammlung)" – zu wählen, wenn der Emittent aufgrund seiner Rechtsform keine "Hauptversammlung" durchführt - und "Informationsveranstaltung für Anleiheinvestoren".
- · Der Emittent muss auf die genaue Wortwahl der Events achten und entsprechend seinem Transparenzstandard bzw. seiner übermittelten Dokumente/Berichte die korrekten Events auswählen. Bspw. stehen für den unterjährigen, halbjährlichen Bericht folgende Events zur Auswahl: "Veröffentlichung Halbiahresfinanzbericht" oder "Veröffentlichung Halbjahresabschluss" oder "Veröffentlichung 6-Monatsabschluss".

## **4.2.3.5 Unternehmenskennzahlen**

Die Unternehmenskennzahlen sind immer vollständig für ein Geschäftsjahr zu liefern, d.h. alle bereits gelieferten und die zu ändernden Kennzahlen für dieses Geschäftsjahr. Kennzahlen verschiedener Geschäftsjahre sind getrennt zu melden.

Detailbeschreibung Version 1.70 21.05.2013 Seite 22 von 30

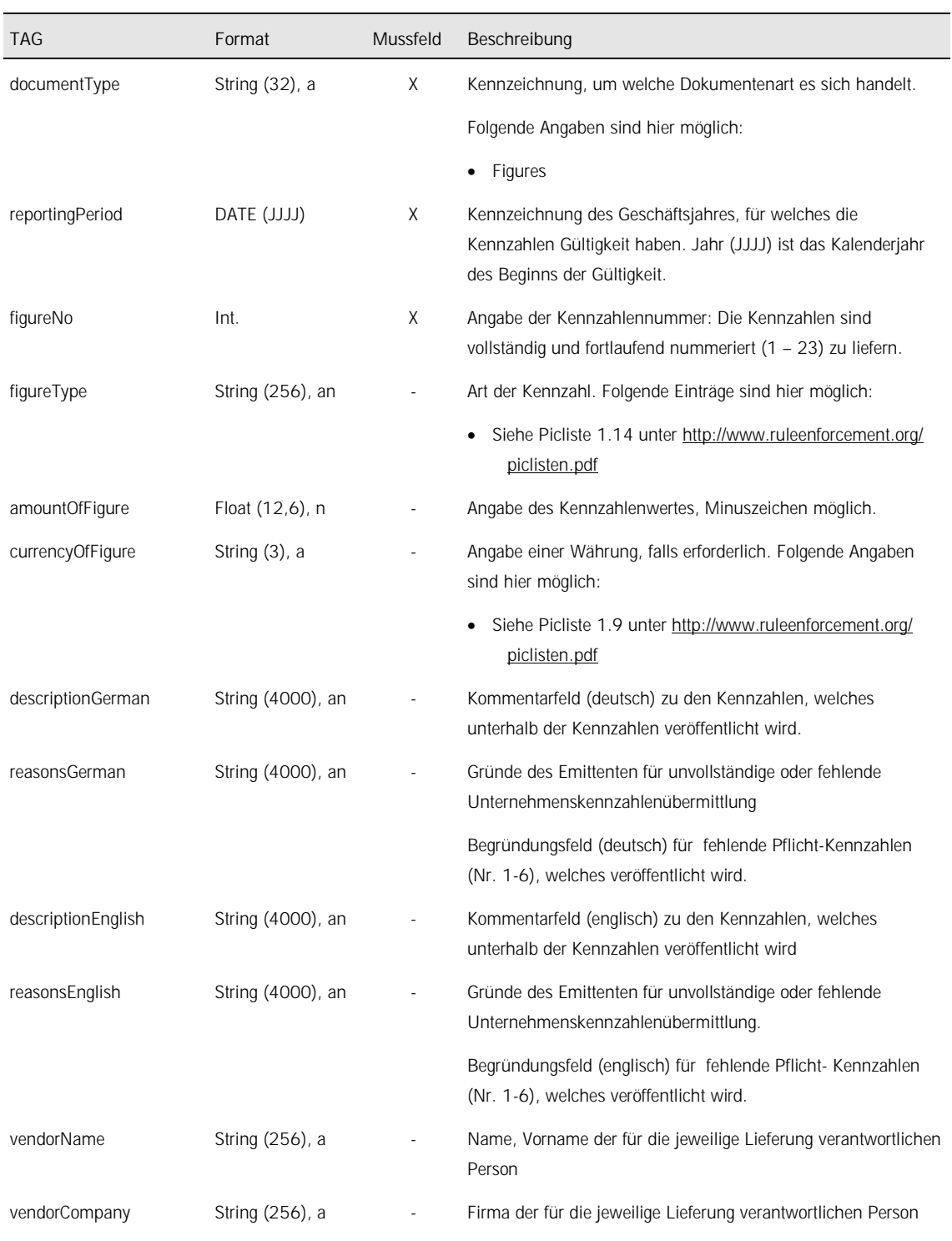

Tabelle: Unternehmenskennzahlen

21.05.2013 Seite 23 von 30

**Änderungsmeldungen:** Wünscht der Emittent/Dienstleister eine Änderung oder einen Neueintrag einer Unternehmenskennzahl, so sind auch die bisher gemeldeten Kennzahlen für das betreffende Geschäftsjahr mit zu liefern. Hierdurch werden die bisher gemeldeten Kennzahlen des betreffenden Geschäftsjahres aktualisiert bzw. überschrieben. Werden bestehende Kennzahlen durch nur eine neue Lieferung ersetzt, so gehen alle anderen bisherigen Einträge für die Web-Anzeige verloren.

**Wichtige Hinweise:** 

- · Es ist nur die Übermittlung der Kennzahlennummer (figureNo) notwendig, nicht der figureType.
- · descriptionGerman/English: Hier können Erläuterungen zu den Kennzahlen über die Schnittstelle angeliefert werden. Die Web-Anzeige erfolgt direkt unter den Kennzahlen.
- · reasonsGerman/English: Werden eine oder mehrere der Pflichtkennzahlen Nr. 1 Nr. 6 nicht geliefert, so ist dies im dafür vorgesehenen Begründungsfeld zu erläutern. **Diese Begründung wird veröffentlicht**. Werden alle sechs Pflichtkennzahlen in einer Lieferung übermittelt, soll es für den Begründungstext keine Eingabemöglichkeit geben. Das Begründungsfeld ist erst dann zur Eingabe für den User freizuschalten, wenn mind. eine der sechs Pflichtkennzahlen bei der Lieferung nicht übermittelt wird.
- · Freiwillige Kennzahlen Nr. 7 Nr. 23: Nur bei Teilnahme am Prime Standard für Unternehmensanleihen dürfen Emittenten die freiwilligen Kennzahlen übermitteln. Anleihe-Emittenten aus dem Freiverkehr (Open Market, Entry Standard) sollen keine freiwilligen Kennzahlen übermitteln.
- · Die freiwilligen Kennzahlen mit Währungsangaben (Nr. 7 Nr. 21) werden in Millionen angezeigt. Bitte setzen Sie einen entsprechenden Hinweis in der Eingabemaske: (Mio.)

## **4.2.3.6 Freiwillige Lieferung**

#### 4.2.3.6.1 Kapitalmaßnahmen

Es sind immer alle Kapitalmaßnahmen für ein Geschäftsjahr zu liefern. Das heißt alle vergangenen und zukünftigen Kapitalmaßnahmen des Geschäftsjahres. Verschiedene Geschäftsjahre sind getrennt zu melden.

Detailbeschreibung Version 1.70

21.05.2013 Seite 24 von 30

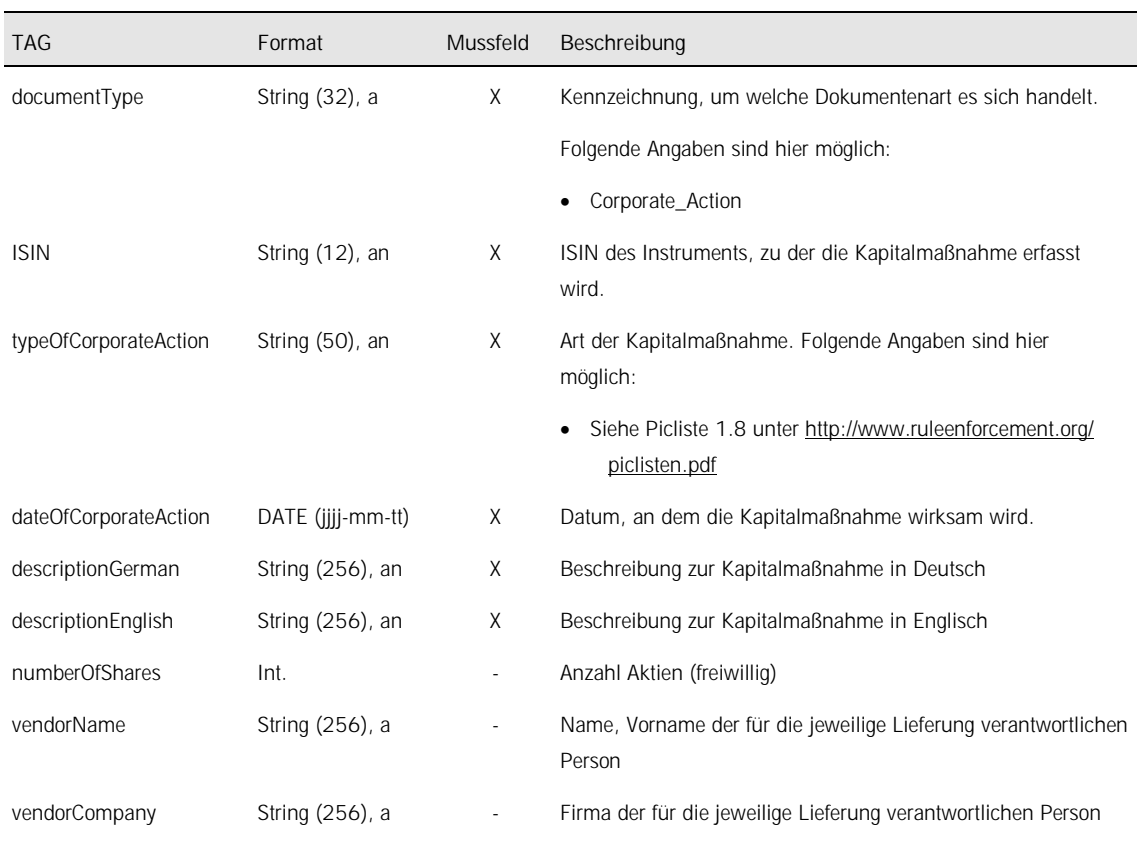

Tabelle: Kapitalmassnahme

**Änderungswunsch:** Wünscht der Emittent/Dienstleister eine Änderung oder einen Neueintrag einer Kapitalmaßnahme, so sind auch die bisher gemeldeten Kapitalmaßnahmen für das betreffende Geschäftsjahr mit zu liefern. Hierdurch werden die bisher gemeldeten Kapitalmaßnahmen des betreffenden Geschäftsjahres aktualisiert. **Zu beachten**: Werden bestehende Einträge durch nur eine neue Meldung ersetzt, so gehen alle anderen bisherigen Einträge verloren.

#### 4.2.3.6.2 Dividenden

Es sind immer alle Dividenden für ein Geschäftsjahr zu liefern. Das heißt alle vergangenen und zukünftigen Dividenden des Geschäftsjahres. Verschiedene Geschäftsjahre sind getrennt zu melden.

Detailbeschreibung Version 1.70

21.05.2013 Seite 25 von 30

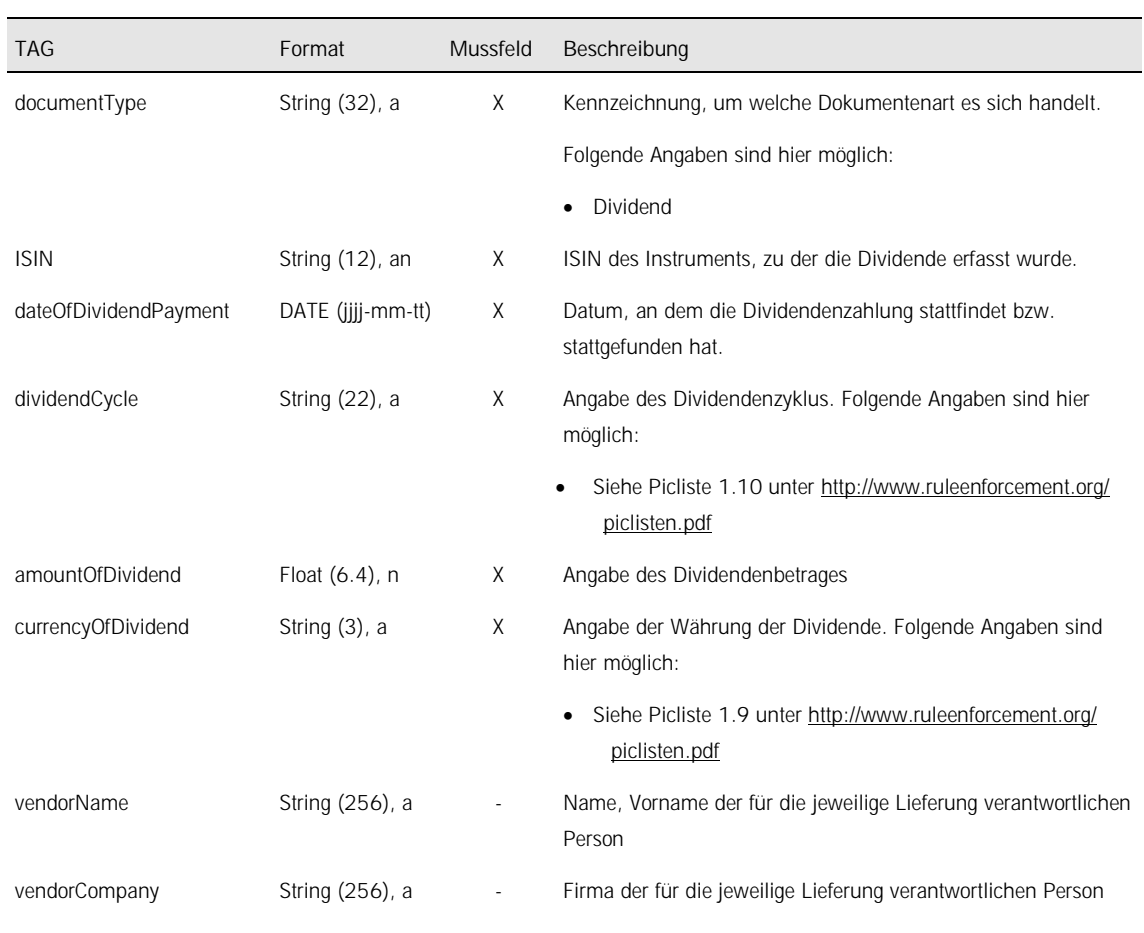

Tabelle: Dividende

**Änderungsmeldungen:** Wünscht der Emittent/Dienstleister eine Änderung oder einen Neueintrag einer Dividende, so sind auch die bisher gemeldeten Dividenden für das betreffende Geschäftsjahr mit zu liefern. Hierdurch werden die bisher gemeldeten Dividenden des betreffenden Geschäftsjahres aktualisiert. **Zu beachten**: Werden bestehende Einträge durch nur eine neue Meldung ersetzt, so gehen alle anderen bisherigen Einträge verloren.

## 4.2.3.6.3 Regulatorische Grunddaten

Für die Überwachung der Folgepflichten (Zulassungs-, Einbeziehungs- oder Teilnahmefolgepflicht; Überwachung der Einhaltung der Lieferfristen) ist das Vorhalten bestimmter regulatorischer Grunddaten wie das Geschäftsjahresende, die Rechnungslegungsart u. a. im ERS wünschenswert. Diese Lieferarten stellen keine Pflicht gemäß BörsO FWB, AGB DBAG oder Teilnahmebedingungen dar. Die Meldung dieser Daten geschieht auf freiwilliger Basis.

Insbesondere bei Änderungen (nur tatsächliche Änderungen) dieser Daten ist die frühzeitige Mitteilung über die Schnittstelle wichtig, um die Fristen neu berechnen zu können.

Detailbeschreibung Version 1.70 21.05.2013 Seite 26 von 30

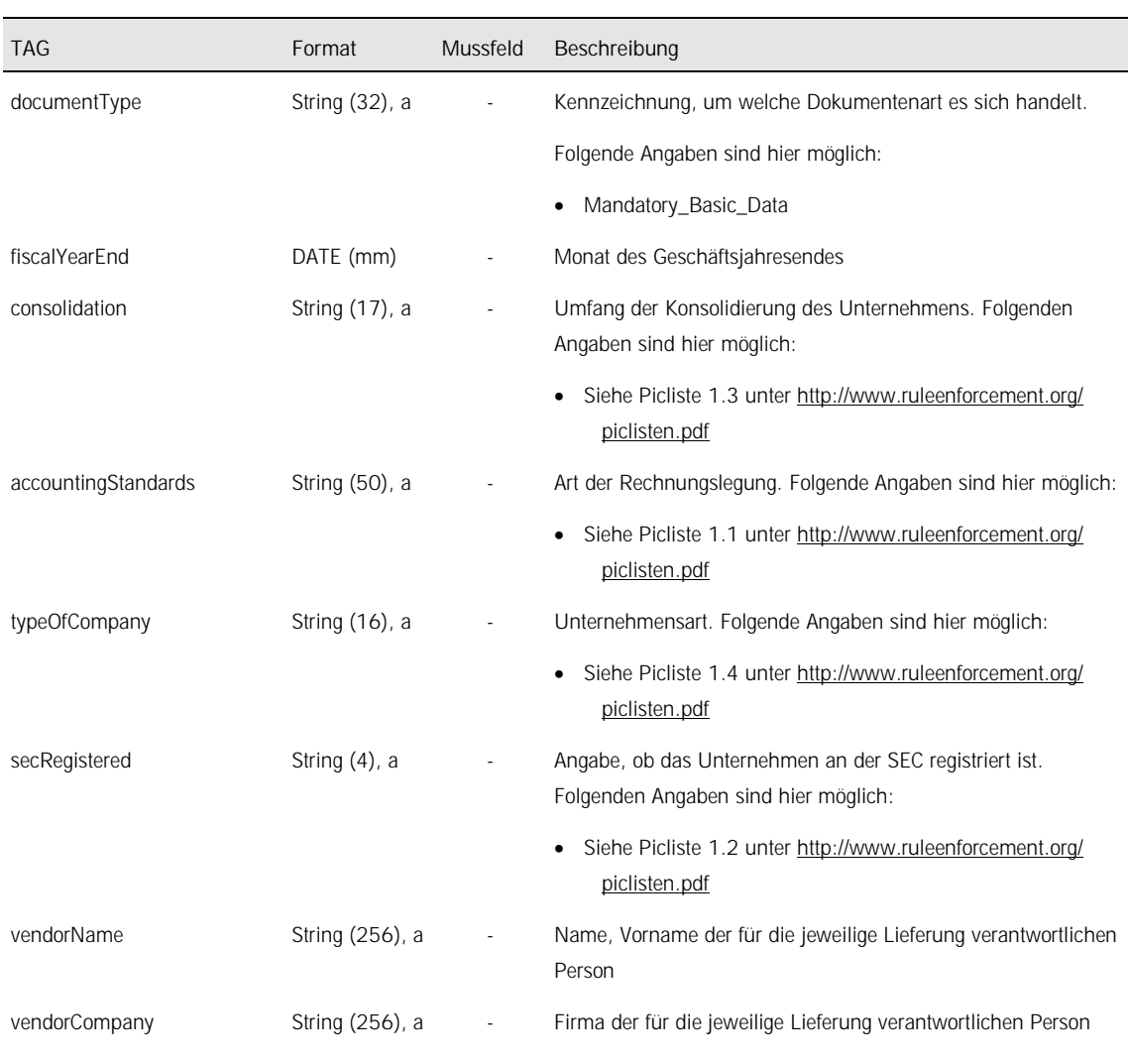

Tabelle: Regulatorische Grunddaten

#### 4.2.3.6.4 Ansprechpartner

Je Emittent sollte ein Ansprechpartner genannt werden, der für die Meldung der Folgepflichten (Zulassungs-, Einbeziehungs- oder Teilnahmefolgepflicht) verantwortlich ist. Als Ansprechpartner kann auch eine vom Emittenten beauftragte Person genannt werden.

Es folgt nur eine Meldung bei Erstaufsetzung eines Ansprechpartners bzw. wenn sich die betreffenden Daten ändern.

Detailbeschreibung Version 1.70

21.05.2013 Seite 27 von 30

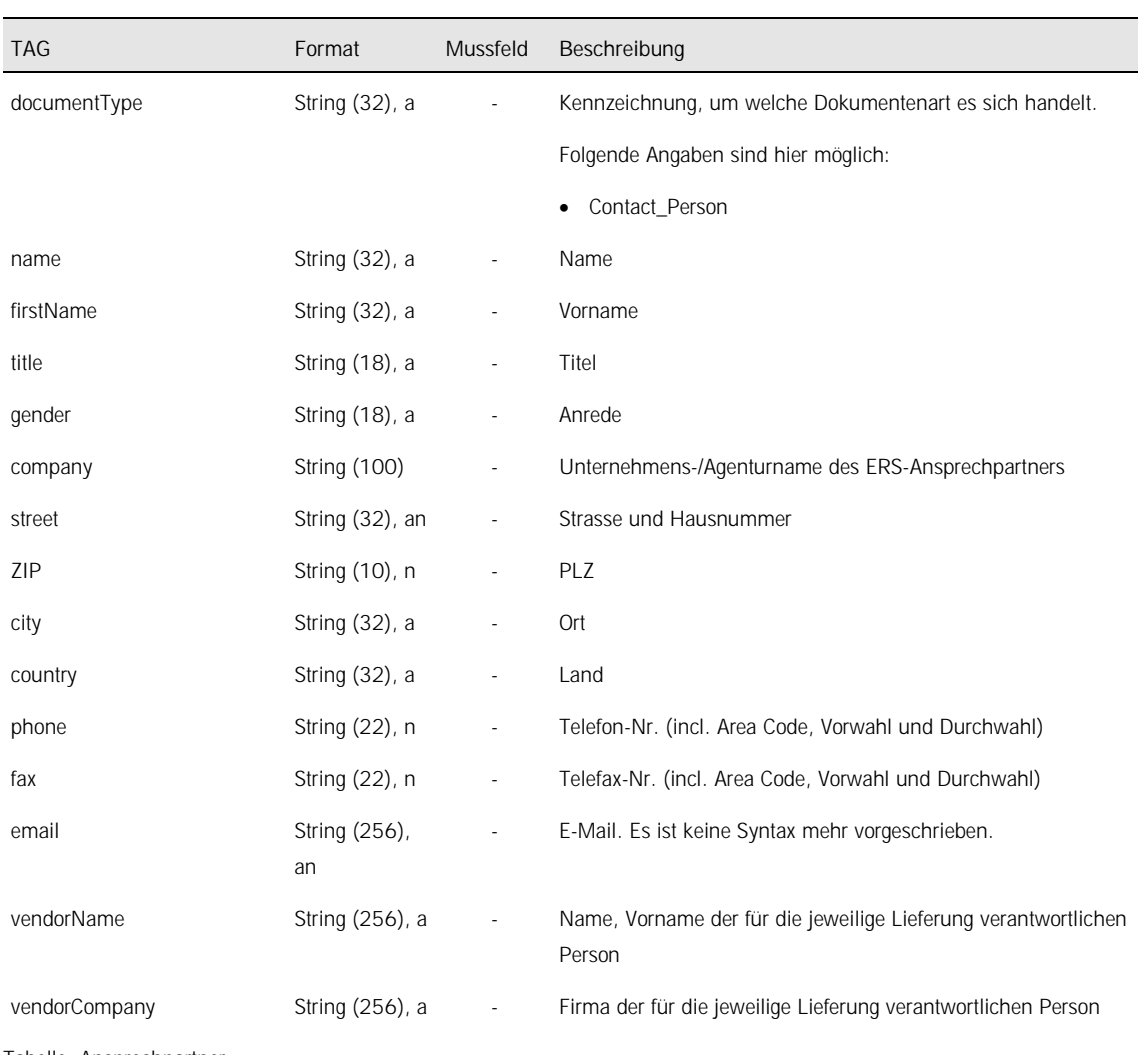

Tabelle: Ansprechpartner

## **4.2.4 Daten-Footer**

Im Footer steht innerhalb der TAGS <checksum> / </checksum> die Prüfsumme. Diese errechnet sich wie folgt:

Über die Binärdaten des Eintrags "Issuer" (inklusive der <issuer> / </issuer> - TAGS) wird ein MD5-Hash (nach RFC 1321) erstellt. Innerhalb der TAGS <checksum> / </checksum> ist der MD5-Hash in Hexadezimal-Format mit 32-Stellen einzutragen.

Bei der Übertragung der Datei per ,ftp' in das ERS-System ist unbedingt der Binär-Modus zu wählen.

21.05.2013 Seite 28 von 30

## **4.3 Bestätigungs-/Fehlermeldung**

Je gelieferte und akzeptierte Datei erhält der Sender eine Empfangsbestätigung. Über die Schnittstelle gelieferte ungültige Dateien werden im ERS abgelehnt. Der Datensender erhält dann eine Fehlermeldung durch das System. Bei einer Fehlermeldung hat der Emittent/Dienstleister die Datei zu prüfen und die Übermittlung erneut zu veranlassen bzw. sich mit dem ERS-Helpdesk in Verbindung zu setzen. Erst nach einer erfolgreichen Übermittlung ist die Empfangsbestätigung/Fehlermeldung zu löschen. Die Empfangsbestätigung/Fehlermeldung wird jeweils in das Homeverzeichnis des Emittenten/Dienstleisters geschrieben. Gleichzeitig wird jeweils eine Kopie in dem Protokollverzeichnis vorgehalten. Der Emittent/Dienstleister hat hierauf nur eine Lese-Berechtigung. Der Dateiname ergibt sich aus dem Feld "Interne ID" des Headers der Lieferung.

Es ist zwischen folgenden Fehlerarten zu unterscheiden:

- parsingError:
	- Die Datei weist einen Syntaxfehler auf, d. h. wenn ein XML-Dokument nicht wohlgeformt ist bzw. ein TAG ein falsches Format aufweist oder die Prüfsumme falsch ist.
- businessError:
	- Im Datenheader fehlt ein Muss-Feld oder die Absender-Nr. ist falsch oder ein Muss-Feld enthält einen unzulässigen Wert.
	- Im Datenbody fehlt ein Muss-Feld oder ein Muss-Feld enthält einen unzulässigen Wert oder die Emittenten-Nr. ist falsch oder ein Kann-Feld enthält einen unzulässigen Wert.

Ist kein Fehler vorhanden, wird in dem Feld "NoErrors" der Wert "OK" ausgeführt.

Bei der Meldung von Kapitalmaßnahmen und Dividenden ist zu beachten, dass auch eine Fehlermeldung generiert wird, wenn die ISIN des betreffenden Wertpapiers falsch angegeben ist. In diesem Fall muss zunächst eine Meldung an das ERS-Helpdesk zum Anlegen eines neuen Wertpapieres ergehen. Die DBAG prüft die Richtigkeit der Angaben und der Emittent/Dienstleister hat die Dividende bzw. Kapitalmaßnahme dann erneut zu liefern.

Der Dateiname der Bestätigungs-/Fehlermeldung sieht wie folgt aus:

Beispiel: "1234567-response.xml"

Schema:

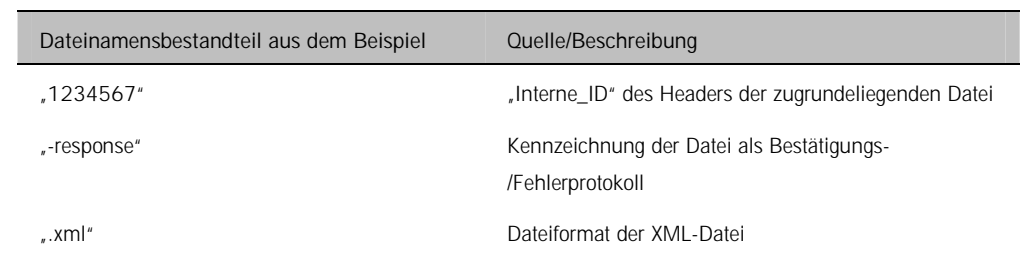

Detailbeschreibung Version 1.70 21.05.2013 Seite 29 von 30

#### **Aufbau der Empfangsbestätigung/Fehlermeldung**

#### 1. Datenheader

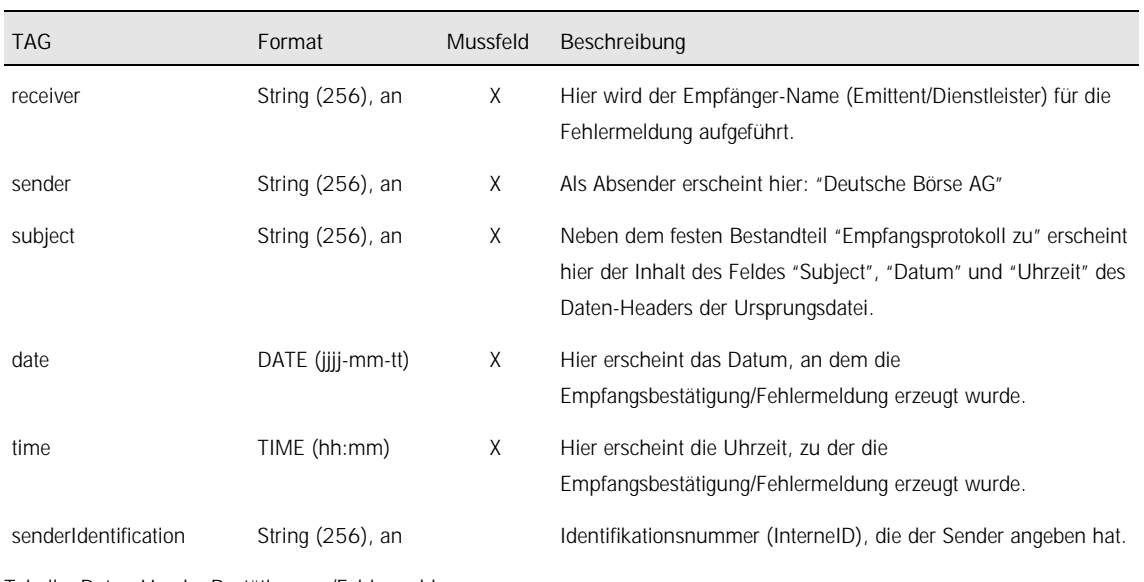

Tabelle: Daten-Header Bestätigungs-/Fehlermeldung

#### 2. Datenbody

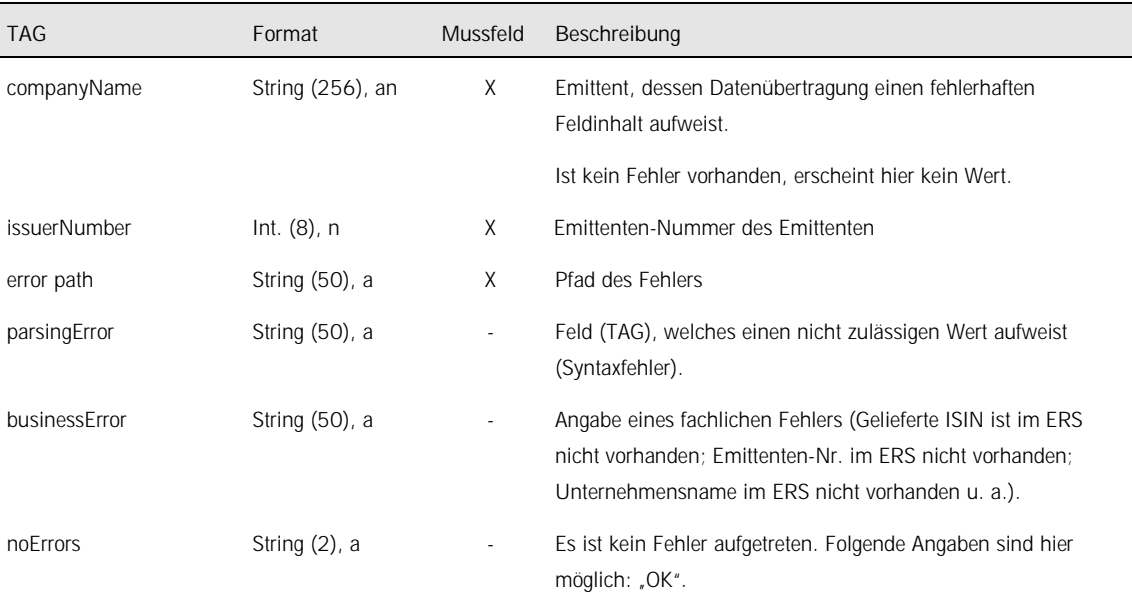

Tabelle: Daten-Body Bestätigungs-/Fehlermeldung

21.05.2013 Seite 30 von 30

## **4.4 Versand der Emittenten-Nummer**

Der Emittent/Dienstleister erhält täglich die aktuellen Emittentendaten aus dem ERS. Die Datei wird jeweils in das Homeverzeichnis geschrieben. Er hat diese Datei zu lesen und seine Datenlieferungen dementsprechend anzupassen. Es werden immer alle Emittentendaten gesendet (keine Detailliste). Die Datei besteht aus folgenden Inhalten:

#### 1. Daten-Header

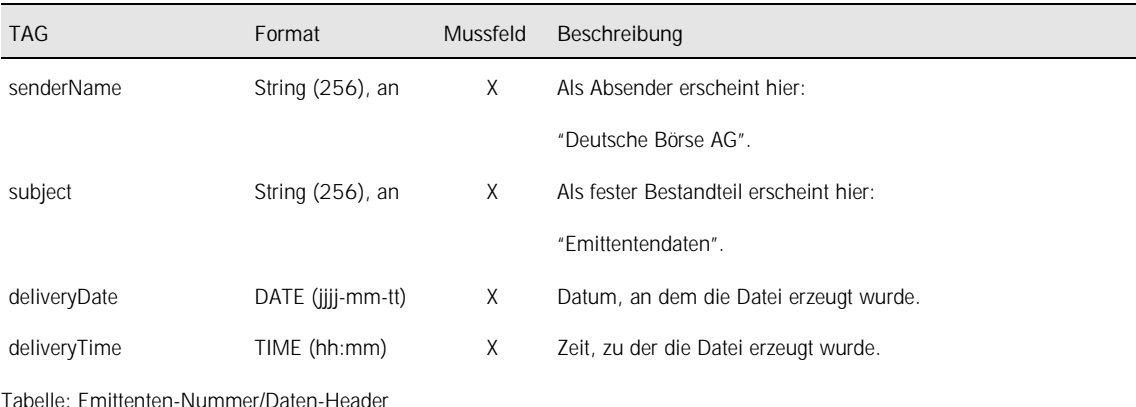

#### 2. Daten-Body

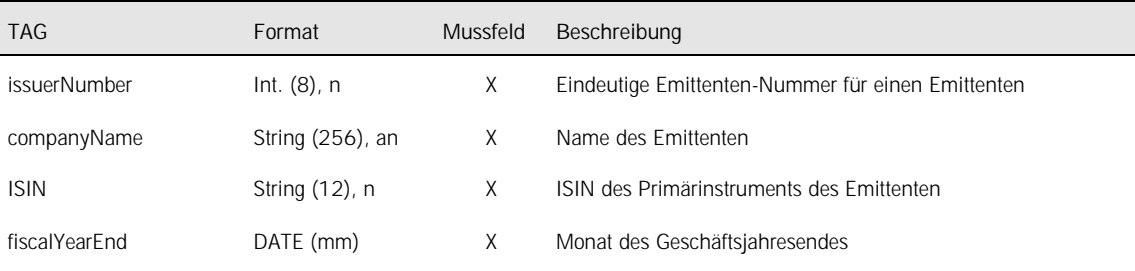

Tabelle: Emittenten-Nummer/Daten-Body

Der Dateiname für die Emittenten-Nummer-Datei sieht wie folgt aus: "issuer-number.xml".